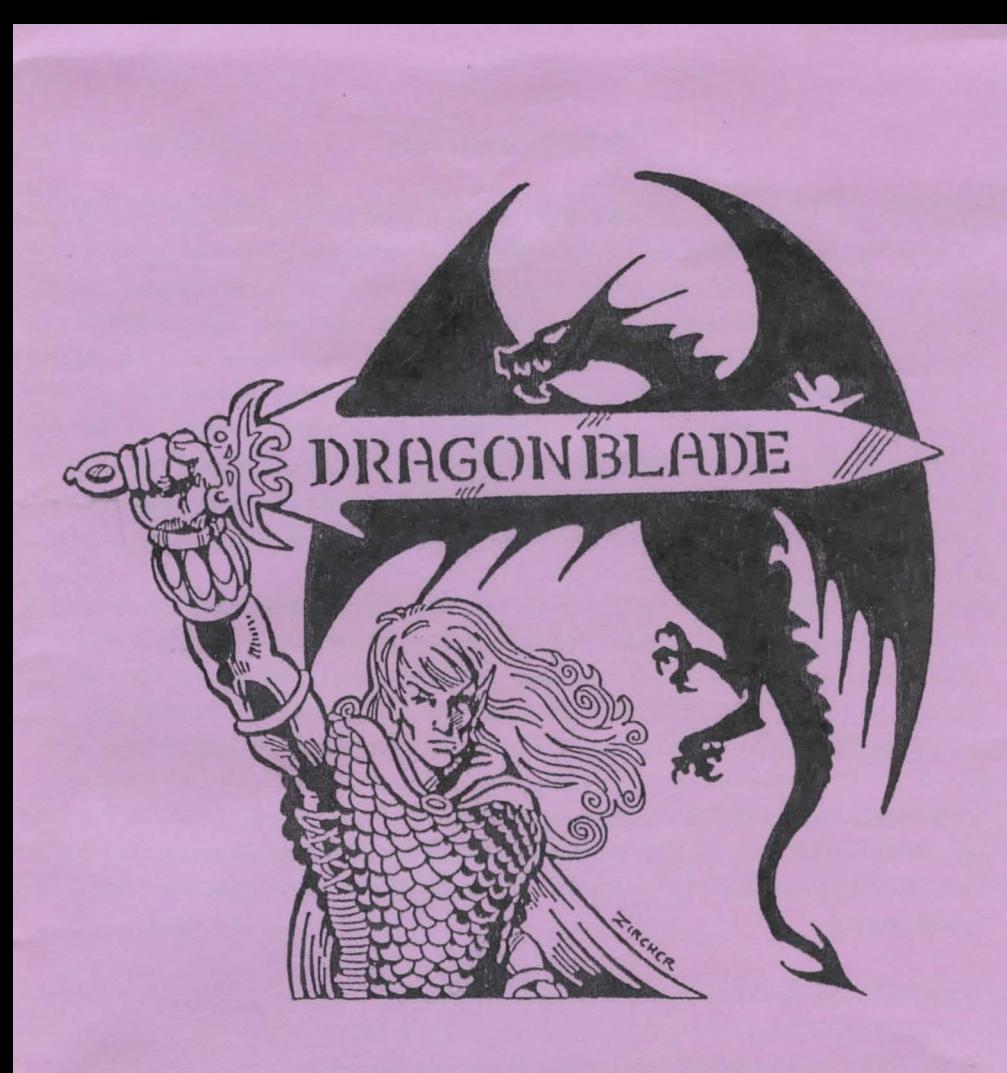

# ANIMATED GRAPHICS ADVENTURE

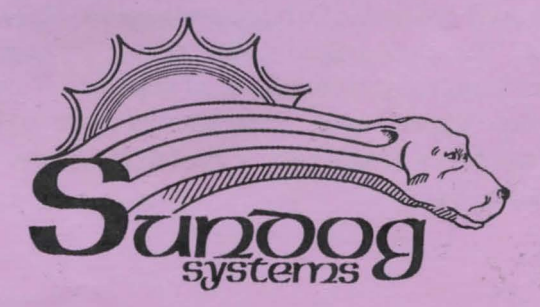

### DRAGON BLADE

There was a time of swords and sorcery, when only the bravest of men could destroy the foulest of beasts. This is that time. You are Faernorn, a lad of the half-elf village of Dragonseed, named as such for the ever-present shadow of the Dragon of the Mountain. For years the Dragon has slept, undisturbed, and within this time the village has known a time of peace and tranquility. Recently, however, the Dragon has awoken and terrorized the village in a succession of raids which have left much destruction and many dead. Within the most recent attack, Silron, your father and chief of the village, was slain. You are the successor to the office and the duty of somehow stopping the threat of the Dragon has fallen to you.

Gilrick, the village elder, had appraoched your father earlier and spoken of a legendary sword, the Dragon Blade which was forged for the ancient Wars of Fire. This blade is said to be the only object powerful enough to destroy the Dragon of the Mount. Your father, though, was a stout-hearted traditionalist and was set to finding a way without leaving the village. He died with that thought.

You now realize that you must quest for the Blade. It is your only hope. Receiving an ancient parchment from Gilrick, you find it leads you to the Forest of Lore, the home of a witch whose nature is unknown. It is from here that your quest begins.

Requirements: A 64K CoCo with one disk drive.

#### Loading:

First initiate a cold start, (turn the computer off then on again), and insert the disk in drive 0. If you are using a CoCo III, hold the <F1> key down and push the reset button. This will force the alternate color set. Remember, you must have a color composite monitor or TV set in order to view the graphics in color, as DRAGON BLADE utilizes CoCo II artifacted colors. Type, LOADM"BOOT" and press <ENTER>. The game will auto-start and a title page will appear on the high-res screen. Press the reset button until the blade of the sword is blue and then press any key. You will hear a short piece of music and the game will load and run. You will be set somewhere in the Forest of Lore, ready to begin your quest.

#### Game Instructions:

DRAGON BLADE responds to two word commands, given at the command prompt. These two words must consist of a verb preceeding a noun such as EXAMINE JEWEL. Only the first three letters of each word need be given, though. EXAMINE JEWEL could be shortened to EXA JEW if you wish. When nouns have more then one word, input the object as if you were typing the whole word such as GET DRAGON BLADE. That would be shortened to GET DRA not GET BLA.

DRAGON BLADE utilizes some verbs that are not common to all adventures and HELP might aid you in some of these instances. In other cases some verbs may do one thing in one place and something else in another such as PUT.

EXAMINE: Items that are not hand-held can be examined normally, but you must be holding any items that can be held and examined. Otherwise you will get the NOTHING SPECIAL response.

SA VE and LOAD: The game can be saved or loaded at any time. To save, simply enter the command SAVE and you will be asked for a number from 0 to 9. You can keep ten saves at one time. Be sure to keep notes of each of the saved conditions to refer to when loading. To load, simply type LOAD and enter the respective number (0-9). The game will load the information and place you at your saved position.

DIRECTIONS: To travel through DRAGON BLADE, type GO NORTH, NORTH, NOR, or just N. This can also be done with the directions UP, DOWN, EAST, WEST, and SOUTH. You can also use just one letter for the commands INVENTORY and LOOK. When looking at an area, you are not always facing north. Make a map when playing to show the exits to the particular area. One might get confused relying on the graphics showing all exits.

GET and DROP: To obtain or drop items, one would either type the verb GET or DROP and then the item. To get all of the items in one area simply type GET ALL or to drop all the items being carried type DROP ALL.

Dragon Blade is (C)opyrighted 1986 by Glen R. Dahlgren and Sundog Systems. All rights reserved.

## **DRAGON BLADE (Rainbow Review 11/86) Animated Graphics Adventure**

This 100% hi-res graphics adventure features many animated screens which will delight the avid adventurer. You search for the magic Blade which is the only way to rid your homeland of the fearsome dragon which has risen from a long rest to terrorize your village Fill your screen with super graphics as you try to solve the difficult challenge the village leaders have set before you. Dragon Blade requires 64K EB and 1 disk drive.

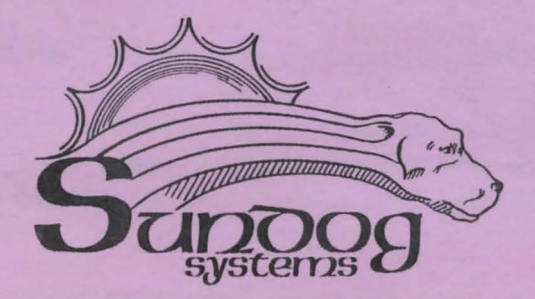

- *ESP* Warranty: This program is copy protected. All of our products are sold on an as-is condition. They are guaranteed to load for one year, and Sundog Systems will replace any defective diskettes free of charge during this period. Sundog Systems specifically disclaims all other warranties, expressed or implied.
- **IGS Publisher: SUNDOG SYSTEMS** 21 Edinburg Drive Pittsburgh, PA 15235 (412) 372-5674